## **Customer Contra and Supplier Contra**

If you have a customer who is also a supplier, you may want to offset the outstanding customer and supplier invoices. This is known as making a contra entry. You can offset the two invoices by using Customer Contra and Supplier Contra. This means when you record the invoices as being paid, it doesn't affect your current bank account balance.

## For example:

If you have an outstanding sales invoice for RM200 and a purchase invoice for RM150 for the same person or company, the actual amount owed to you is RM50 and the contra entry amount is RM150.

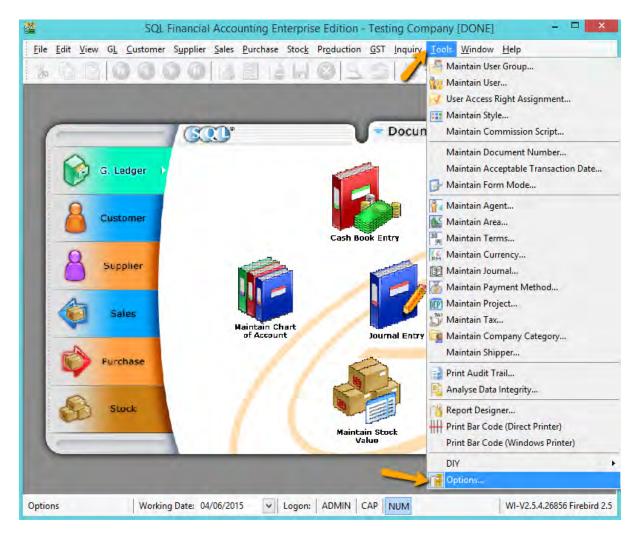

## Setting:

1) Tools | Options

| ieneral    |                             |             | _ | _ |                           |          |
|------------|-----------------------------|-------------|---|---|---------------------------|----------|
| eneral     | Financial Start Period: 017 | 01/2014 🗸 🗸 |   |   |                           |          |
|            | System Conversion Date: 017 | 01/2014 🗸 🗸 |   |   |                           |          |
|            | Default Account:            |             |   |   | efault Journal:           |          |
|            | Default Account             | Account     | a |   | Default Journal           | Journal  |
|            | Foreign Exchange Rate G     |             | 1 |   | Bank Journal              | BANK     |
| cellanecus | Foreign Exchange Rate L     | 0.02.010    |   | H | Cash Journal              | CASH     |
| -          | Bank Charge Account         | 902-000     |   | H | Journal Entry             | GENERAL  |
|            | Contra Account              | 450-000 -   |   | H | Foreign Bank Adjustment   | BANK     |
| ce         | Hoales Account              | 3000000     |   | H | Foreign Exchange Rate Gai | GENERAL  |
|            | Cash Sales Account          | 500-0000    |   | H | Customer/Supplier Contra  | GENERAL  |
|            | Sales Return Account        | 510-0000    | P | E | Customer Invoice          | SALES    |
|            | GST - Output Tax Prepaid    | GST-103     |   | H | Customer Cash Sales       | SALES    |
| lger       | GST - Sales Deferred Tax    | GST-202     |   | h | Customer Credit Note      | SALES    |
|            | Purchase Account            | 610-0000    |   | E | Customer Debit Note       | SALES    |
|            | Cash Purchase Account       | 610-0000    |   |   | Supplier Invoice          | PURCHASE |
|            | Purchase Return Account     | 612-0000    |   |   | Supplier Cash Purchase    | PURCHASE |
|            | GST - Purchase Deferred     | GST-102     |   |   | Supplier Credit Note      | PURCHASE |
|            | GST - Payable (Kastam)      | GST-KAST    | - |   | Supplier Debit Note       | PURCHASE |

2) General Ledger | make sure you had chosen a valid Contra Account

Step :

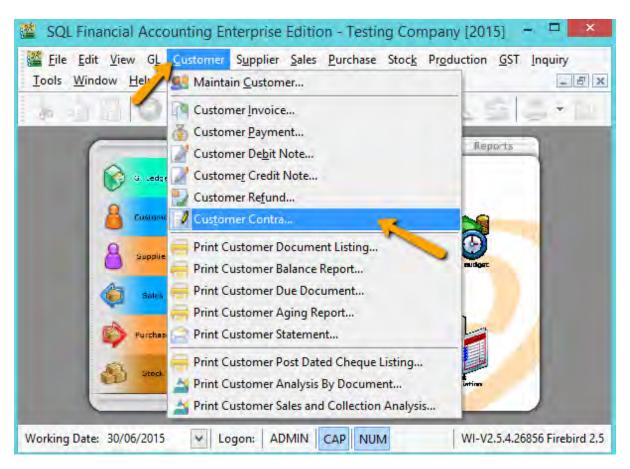

1) Go Customer | Customer Contra

| 2 11 4       | 000        |                                                                                         | 36      | 09        | 5 3.      | 6                   |
|--------------|------------|-----------------------------------------------------------------------------------------|---------|-----------|-----------|---------------------|
| C/T No. Date | e Customer | Cur Amount<br>Click here to define a f                                                  |         | Cur Amoun | t U/A Amt | <u>N</u> ew<br>Edit |
|              |            |                                                                                         |         |           |           | Delete              |
|              |            |                                                                                         |         |           |           | Save                |
|              |            | <no data="" display<="" td="" to=""><td>&gt;</td><td></td><td></td><td>Cancel</td></no> | >       |           |           | Cancel              |
|              |            |                                                                                         |         |           |           | Refresh             |
|              |            |                                                                                         |         |           |           | De <u>t</u> ail     |
| 1            |            |                                                                                         |         |           |           |                     |
| Contra       | -6-        | ~                                                                                       | 1       |           | -         |                     |
|              | Invo       | ice/ Debit Note Kno                                                                     | ick Off |           |           |                     |

2) Press on **NEW** 

| d' | 1                      | 10              | 000                 |               | 388            | 2            | -         | 2       |  |
|----|------------------------|-----------------|---------------------|---------------|----------------|--------------|-----------|---------|--|
|    | Custo<br>Projec        | nationality E   | 00-L0001 🔻          | 🏷 2a.         | Currency:      |              |           |         |  |
|    | Cus                    | tomer Co        | ontra               | 2e.           | C/T No:        | CT-00006     |           | Delete  |  |
|    | Cance                  | lled 🔽          |                     |               | Next No:       | CT-00007     |           | Save    |  |
|    |                        |                 |                     |               | Date:          | 30/06/2015   | •         |         |  |
|    |                        |                 |                     |               | Agent          |              | -         |         |  |
|    | Customer : LEE TRADING |                 |                     |               | Area :         |              | •         | Refi th |  |
|    |                        |                 |                     |               | Contra Amount: | 5            | 150.00    | Brow    |  |
|    | 2140<br>               |                 |                     |               | Local Amount:  | -            | 150.00 2b |         |  |
|    | Descr                  | iption: Contra  | a                   | • **          | Unapplied Amt: |              | 0.00      | 2       |  |
|    | -                      |                 |                     |               | ebit Notes     |              |           | 1 2     |  |
|    | IV IV                  | Date 30/06/2015 | Doc No.<br>IV-00101 | Amount<br>200 | Outstanding    | Pay<br>150.0 |           |         |  |
|    |                        |                 | 1-1                 |               |                |              | ~         |         |  |

- 2a) Select your Customer Code
- 2b) Enter your Contra Amount
- 2c) Knock off your Invoice
- 2d) Press on SAVE Button

2e) System will auto generated a Contra Number, jot down the number and <mark>go Supplier</mark> contra to edit it.

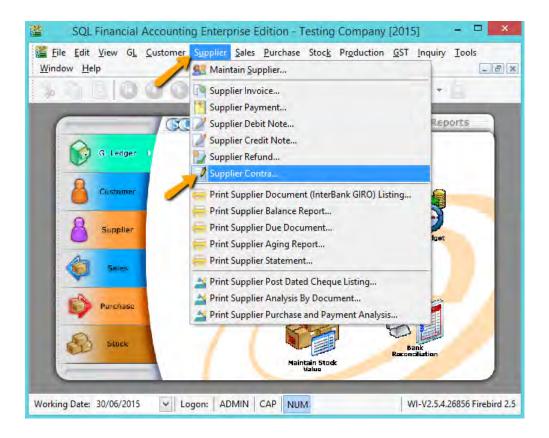

3) Go Supplier | Supplier Contra

|             |           |                   |                  | 0132        |                                                                                                    |             |
|-------------|-----------|-------------------|------------------|-------------|----------------------------------------------------------------------------------------------------|-------------|
| C/T No.     | Date Supp | Click here to de  |                  | Curr Amoun  | U/A Amt                                                                                                    | New         |
| CT-00006 30 | /06/2015  | [ ]               | 0.00 LEE TRADING | 150.00      | 0.00                                                                                                    | Edit        |
|             |           |                   |                  |             |                                                                                                    | Delete      |
|             |           |                   |                  |             |                                                                                                    | <u>Save</u> |
|             |           |                   |                  |             |                                                                                                    | Gance       |
|             |           |                   |                  |             | 1                                                                                                    | Refrest     |
|             |           |                   |                  |             |                                                                                                    | Detail      |
|             |           |                   |                  |             | <b>&gt;</b>                                                                                                    |             |
| 1 Contra    |           |                   | 0.00             | 150.00      | 0.00                                                                                                    |             |
|             |           | Invoice/ Debit No |                  |             |                                                                                                    |             |
|             |           |                   | Amount Out       | tstanding I | Knock Off                                                                                                    |             |
| Type Date   | Docume    | nt No. Org.       |                  |             | and the second second se |             |
|             | Docume    | nt No. Org.       |                  |             |                                                                                                    |             |

4) Look for the Same Contra Number (refer step 3e), EDIT it.

| 73 |                      | 10         | 000      | 40             | - E 6         | 99:                 | -         | 5           |
|----|----------------------|------------|----------|----------------|---------------|---------------------|-----------|-------------|
|    | Supplier<br>Project: | Code: 400  | 0-1.0002 | 4a.            | Cu            | mency: —            |           | Mev<br>Edit |
| ľ  | Supp                 | ier Co     | ntra     |                | C/T No:       | CT-00006            |           | Delet       |
| 1  | Cancelled            | Г          |          |                | Next No:      | CT-00007            |           | Sav         |
|    |                      |            |          |                | Date:         | 30/06/2015          |           | Car         |
|    | -                    |            |          |                | Agent :       |                     | -         |             |
|    | Supplier             | LEE TRAD   | DING     |                | Area :        | ( <del>110)</del> - | -         | Refi        |
|    |                      |            |          |                | Contra Amount |                     | 150.00    | Bro         |
|    | 1                    |            |          |                | Local Amount: |                     | 150.00 4b |             |
| ł  | Descripti            | on: Contra | a        | • •••          | Unapplied Amt | 2                   | 0.00      | 4d          |
|    |                      |            |          | f Invoices / D |               |                     |           |             |
|    | Type                 | Date       | Doc No.  | Amount         | Outstandin    | -                   | .00       |             |
| 1  | ▶ PI 30              | /06/2015   | PI-00029 | 150            | 0.00 0        | .00 150             | .00 🗸     |             |

- 4a) Select your Supplier
- 4b) Enter Contra Amount (Must be same as Customer Contra Amount)
- 4c) Knock off your Supplier Invoice
- 4d) Press on SAVE Button

After you post the contra entry:

- The outstanding amount on the sales invoice is RM50.
- The purchase invoice is fully knock off.
- When you receive the RM50, you can record this against the sales invoice using your normal Customer Payment entry.

## DONE -